## **Diagrammes d'impression**

Un livre de Wikibooks, les manuels de contenu libre. > QElectroTech Mise en route > modèles d'impression »

## **Description de la fenêtre**

Dans la partie supérieure de la barre d'outils Aperçu avant impression est situé sur le panneau latéral gauche est un aperçu de diagrammes d'impression **Diagrammes à imprimer** , on peut noter que les régimes doivent être imprimés. Ci-dessous les options d'impression le panneau de prévisualisation d'impression **Options d'impression** où vous pouvez changer l'impression ajustement à la page. Vous pouvez utiliser toute la page **Utilisez la page entière** si votre imprimante prend en charge cette option, ou d'ajuster le schéma **Ajuster à la page schéma** . Sur la barre d'icônes sont des options de modification de l'apparence de l'impression et l'aperçu des régimes de fenêtres. Icônes de barre d'outils dans cet ordre:

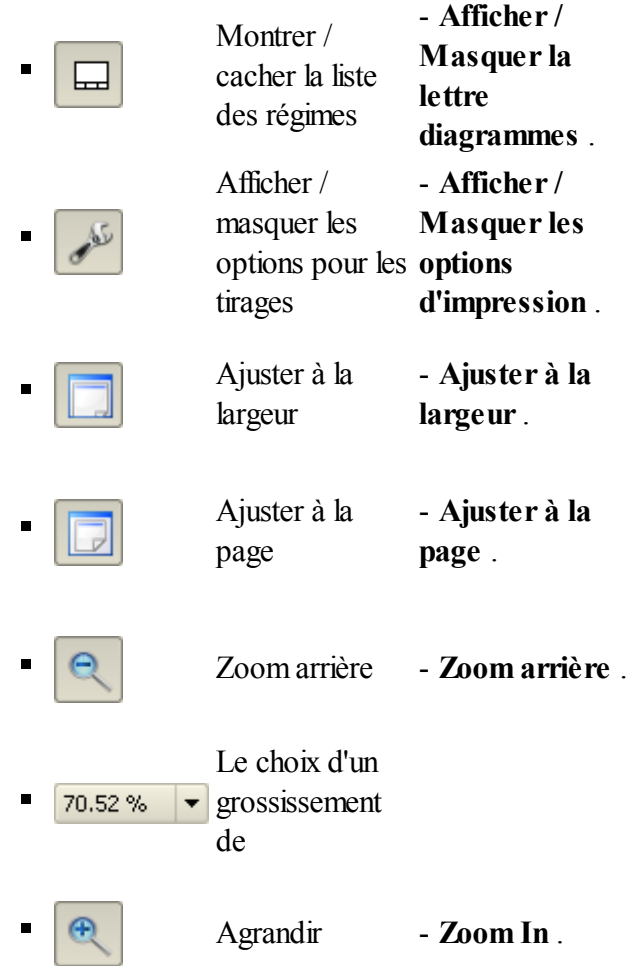

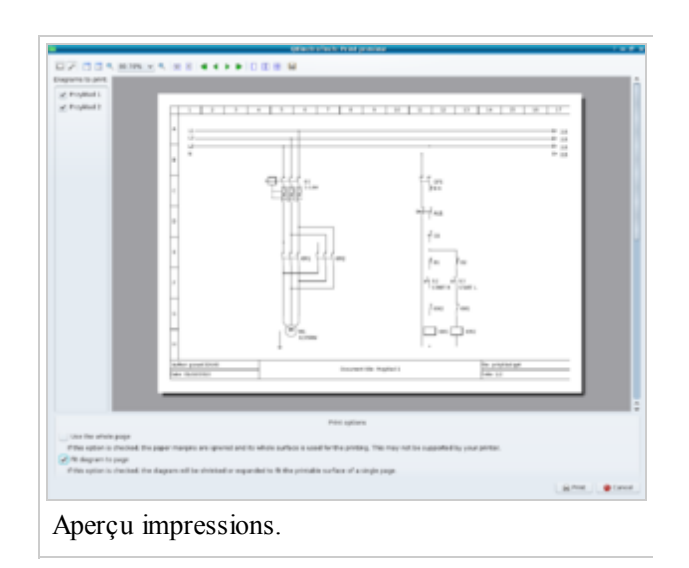

## **[ agrandir ]**

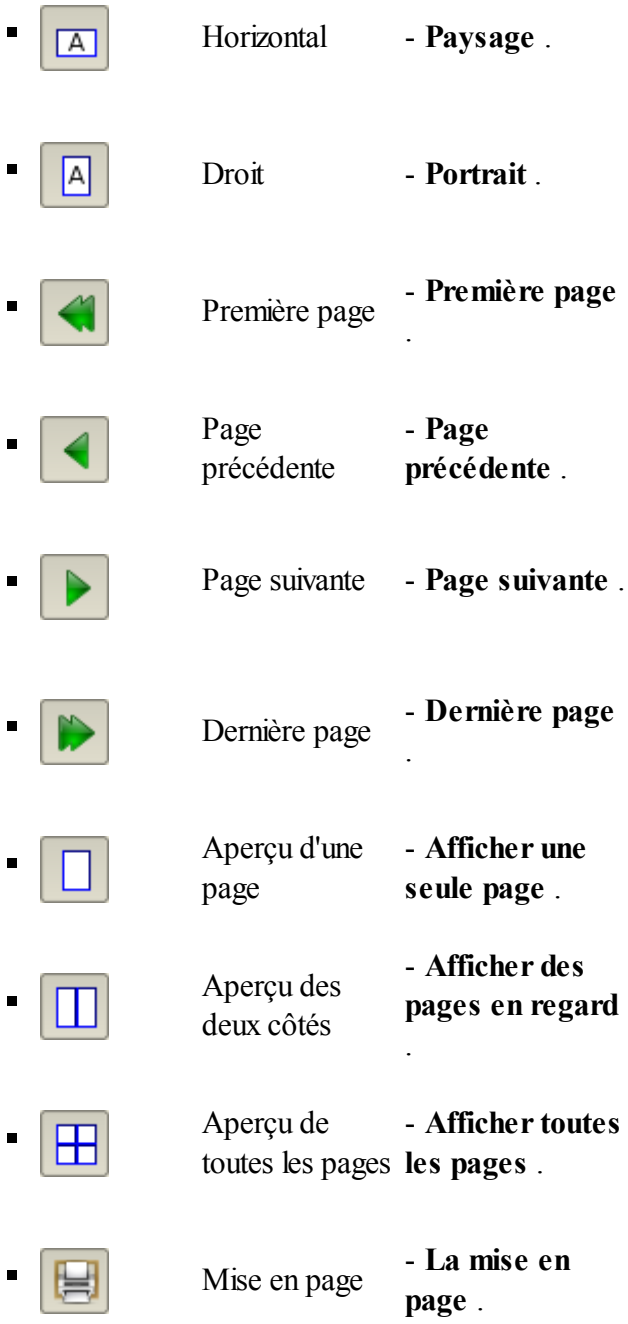

## **Imprimer**

Choisissez dans le menu > *Fichier* > *Imprimer* , appuyez sur *Ctrl* + *P* ou cliquez sur l'icône sur la barre d'outils principale **éditeur de schémas (http://pl.wikibooks.org/wiki/QElectroTech\_ \_Pierwsze\_kroki/Edytor\_schemat%C3%B3w)**

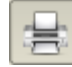

dans la fenêtre ouverte, sélectionnez le type d'impression **Choix du type d'impression** pour sélectionner un des trois types:

Imprimer l'imprimante physique **Imprimer sur une imprimante physique**

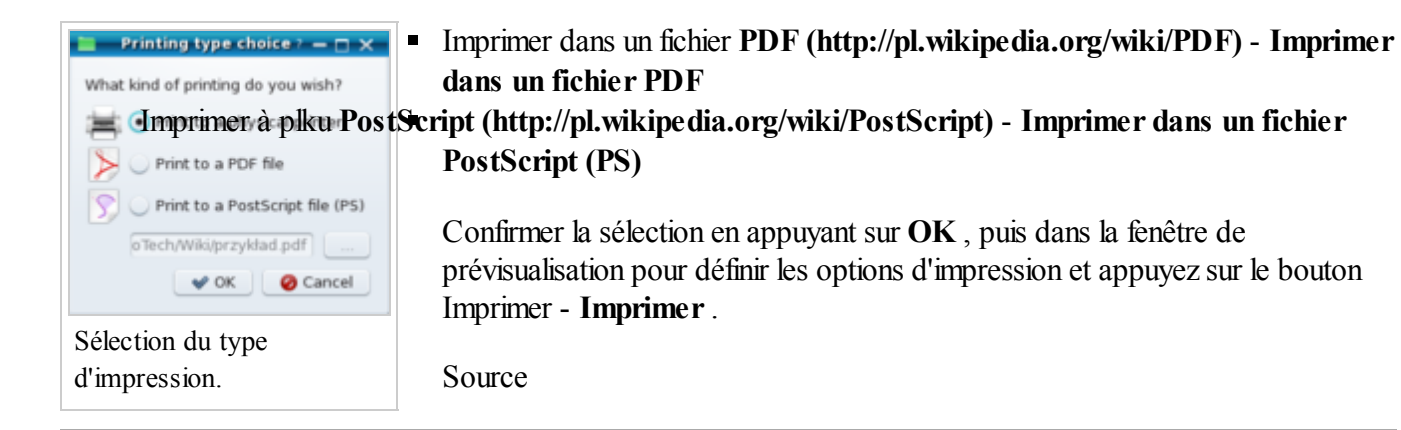

- Cette page a été modifiée à 20:09 31 Janvier 2011.
- Le texte est disponible sous Creative Commons Attribution, dans les mêmes conditions peuvent appliquer des restrictions supplémentaires. Afficher des informations détaillées sur les conditions d'utilisation .